# **php-dynamodb Documentation**

*Release stable*

**Feb 08, 2022**

## **Contents**

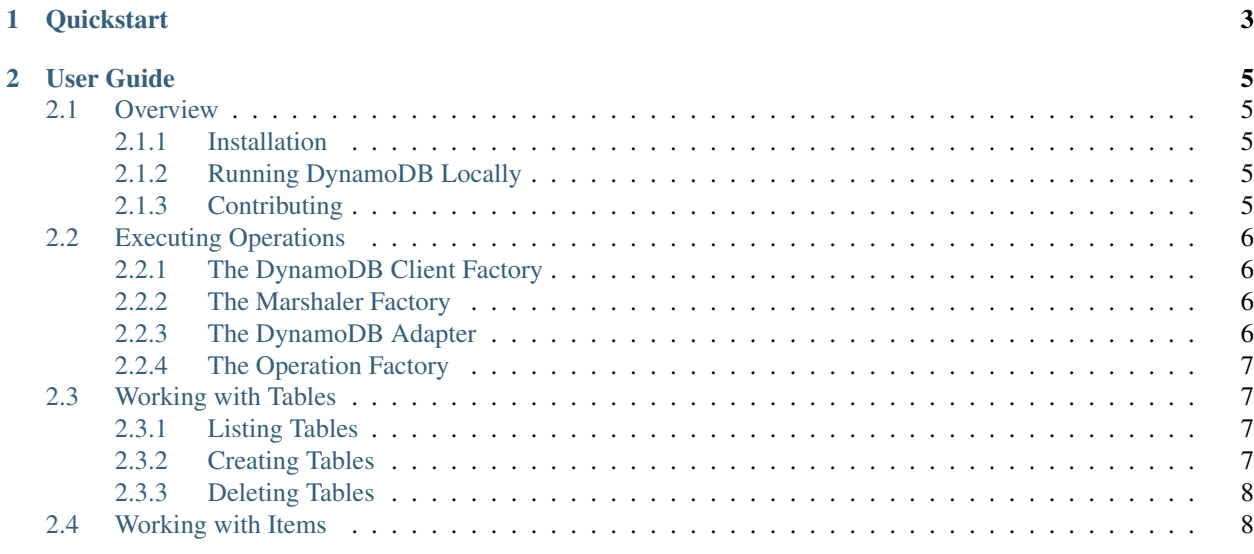

php-dynamodb is a PHP library that can be used to interact with Amazon DynamoDB. It provides a layer of abstraction between your code and the DynamoDB-related classes made available by the [AWS SDK for PHP.](https://github.com/aws/aws-sdk-php)

# CHAPTER 1

## **Quickstart**

```
1 <? php declare(strict_types=1);
2
3 require dirname(__DIR__) . '/vendor/autoload.php';
4
5 use Guillermoandrae\DynamoDb\Constant\AttributeTypes;
6 use Guillermoandrae\DynamoDb\Constant\KeyTypes;
7 use Guillermoandrae\DynamoDb\DynamoDbAdapter;
8
9 // create a new adapter
10 \int \text{Sadapter} = \text{new } \text{DynamobAdapter}();
11
12 try {
13 $tableName = 'myTable';
14
15 // create a table
16 | $adapter->useTable($tableName)->createTable([
17 | 'year' => [AttributeTypes::NUMBER, KeyTypes::HASH],
18 | 'title' => [AttributeTypes::STRING, KeyTypes::RANGE],
19 ]);
20
21 // add an item to the table
22 | $adapter->useTable($tableName)->insert([
v_{\text{year}} => 2015,
24 'title' => 'The Big New Movie',
25 'info' => [
26 'plot' => 'Nothing happens at all',
r_{\text{rating'}} \geq 0,28 ],
29 ]);
30
31 // fetch an item from the table
32 \mid $item = $adapter->useTable($tableName)->find([
\frac{33}{2015} \frac{1}{2015}34 'title' => 'The Big New Movie'
```
(continues on next page)

}

(continued from previous page)

```
35 ]);
37 printf('Added item: %s - %s' . PHP_EOL, $item['year'], $item['title']);
39 print_r($item);
41 // delete the table
42 | $adapter->useTable($tableName)->deleteTable();
44 } catch (\Exception $ex) {
45 die($ex->getMessage() . PHP_EOL);
```
# CHAPTER 2

## User Guide

## <span id="page-8-1"></span><span id="page-8-0"></span>**2.1 Overview**

php-dynamodb is a PHP library that can be used to interact with [Amazon DynamoDB.](https://aws.amazon.com/dynamodb/) It provides a layer of abstraction between your code and the DynamoDB-related classes made available by the [AWS SDK for PHP.](https://github.com/aws/aws-sdk-php)

#### <span id="page-8-2"></span>**2.1.1 Installation**

The recommended way to install this library is through [Composer:](https://getcomposer.org)

```
composer install guillermoandrae/php-dynamodb
```
#### <span id="page-8-3"></span>**2.1.2 Running DynamoDB Locally**

To aid in your development, you can run the following commands to manage DynamoDB locally:

```
composer install-db # downloads and installs DynamoDB locally
composer start-db # starts DynamoDB locally
composer stop-db # stops DynamoDB locally
composer restart-db # calls stop-db then start-db
```
## <span id="page-8-4"></span>**2.1.3 Contributing**

To find out how to contribute to this project, please refer to the [CONTRIBUTING](https://github.com/guillermoandrae/php-dynamodb/blob/master/CONTRIBUTING.md) file in the project's GitHub repository.

## <span id="page-9-0"></span>**2.2 Executing Operations**

You can easily execute DynamoDB operations using a straightforward API.

## <span id="page-9-1"></span>**2.2.1 The DynamoDB Client Factory**

To create an instance of the AWS DynamoDbClient class, you can use php-dynamodb's DynamoDbClientFactory. By default, it will use local credentials to create an instance of the client, but you can provide your own options to create a client that can connect to a DynamoDB table in your AWS account. You can use the DynamoDbClientFactory to create clients that can be passed to the DynamoDB adapter.

#### Example

```
use Guillermoandrae\DynamoDb\Factory\DynamoDbClientFactory;
$client = DynamoDbClientFactory::factory();
```
or

#### Example

```
use Guillermoandrae\DynamoDb\Factory\DynamoDbClientFactory;
$client = DynamoDbClientFactory::factory([
   'region' => '<your region>',
    'version' => 'latest',
    'endpoint' => '<your endpoint>',
    'credentials' => [
        'key' => '<your key>',
        'secret' => '<your secret>',
]);
```
## <span id="page-9-2"></span>**2.2.2 The Marshaler Factory**

A Marshaler object is needed to process requests and results. The MarshalerFactory creates instances of the AWS Marshaler that can be passed to the DynamoDB adapter.

#### Example

```
use Guillermoandrae\DynamoDb\Factory\MarshalerFactory;
$marshaler = MarshalerFactory::factory()
```
## <span id="page-9-3"></span>**2.2.3 The DynamoDB Adapter**

#### Example

```
use Guillermoandrae\DynamoDb\DynamoDbAdapter;
```

```
$adapter = new DynamoDbAdapter();
```
## <span id="page-10-0"></span>**2.2.4 The Operation Factory**

#### Example

```
use Guillermoandrae\DynamoDb\Factory\DynamoDbClientFactory;
use Guillermoandrae\DynamoDb\Factory\MarshalerFactory;
use Guillermoandrae\DynamoDb\Factory\OperationFactory;
OperationFactory::registerClient(DynamoDbClientFactory::factory());
OperationFactory::registerMarshaler(MarshalerFactory::factory());
$operation = OperationFactory::factory('list-tables', 'myTable');
$operation->execute();
```
## <span id="page-10-1"></span>**2.3 Working with Tables**

The following table operations are supported by php-dynamodb.

### <span id="page-10-2"></span>**2.3.1 Listing Tables**

To see a list of the tables that exist in your database, use the listTables() method. It will return an indexed array that stores the names of the existing tables.

#### Example

```
$tables = $adapter->listTables();
foreach ($tables as $table) {
    echo $table . PHP_EOL;
}
```
## <span id="page-10-3"></span>**2.3.2 Creating Tables**

Simple table creation can be accomplished using the adapter's createTable() method. The method takes the table name as an optional parameter (you can, instead, use the useTable() method and pass it the table name) and an optional array that specifies the table's key schema.

#### Example

```
$result = $adapter->useTable('myTable')->createTable();
```
More complex table creation can be accomplished using the CreateTableOperation class, an instance of which can be created using the OperationFactory.

Example

```
use Guillermoandrae\DynamoDb\Constant\AttributeTypes;
use Guillermoandrae\DynamoDb\Constant\KeyTypes;
use Guillermoandrae\DynamoDb\DynamoDbAdapter;
$operation = new CreateTableOperation('myTable', [
    'name' => [AttributeTypes::STRING, KeyTypes::HASH],
    'year' => [AttributeTypes::NUMBER, KeyTypes::RANGE],
]);
```
(continues on next page)

(continued from previous page)

```
$operation->setReadCapacityUnits(10);
$result = $operation->execute();
```
Note: By default, php-dynamodb will use 5 read capacity units and 5 write capacity units when creating tables.

## <span id="page-11-0"></span>**2.3.3 Deleting Tables**

To delete a table in your database, use the deleteTable() method. It will return a boolean value that indicates whether or not the deletion was successful.

#### Example

```
$result = $adapter->deleteTable('myTable');
```
## <span id="page-11-1"></span>**2.4 Working with Items**

Coming soon!